## Signing Protocols or Publication Clearance Packages

All Research Protocol and Publication Clearance document submissions, to the DDEAMC Department of Clinical Investigation (DCI), must be submitted using the web based automated processing system called "IRBNet". New users (with the exception of those who have been "pre-registered" by the DCI) will need to register in IRBNet in order to create and submit packages and to be available for "sharing" and "signing" of packages submitted by others for review or approval. Registration and sign on can be accomplished by going to the Defense Medical Research Network (DMRN) web page and clicking on "IRBNet Entry". Access to IRBNet is through AKO/DKO with CAC card or user/password entry. Using the following link will automatically direct you to AKO/DKO and upon sign in to the DMRN web page:

https://www.us.army.mil/suite/page/596540

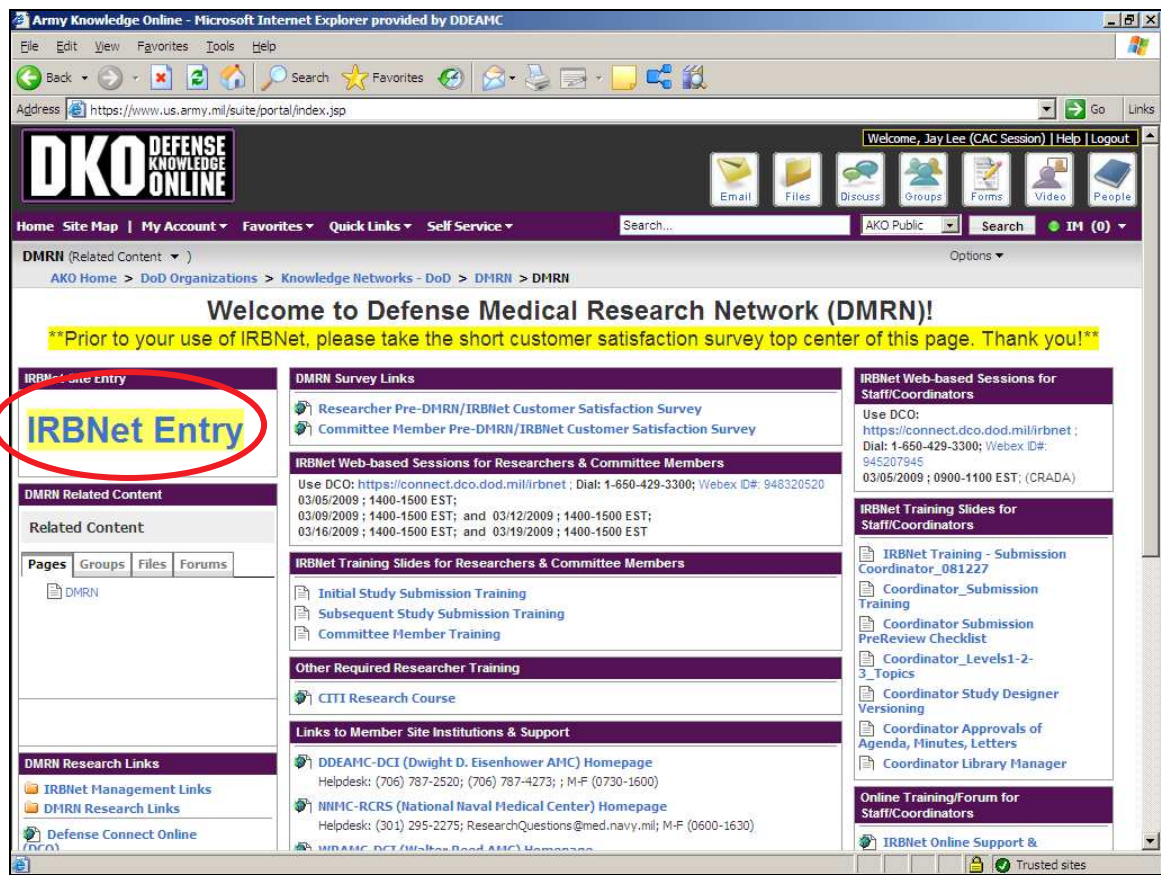

1. Shared projects will appear on the first page after signing into IRBNet ("Study Manger" page) for all individuals in which the project was shared.

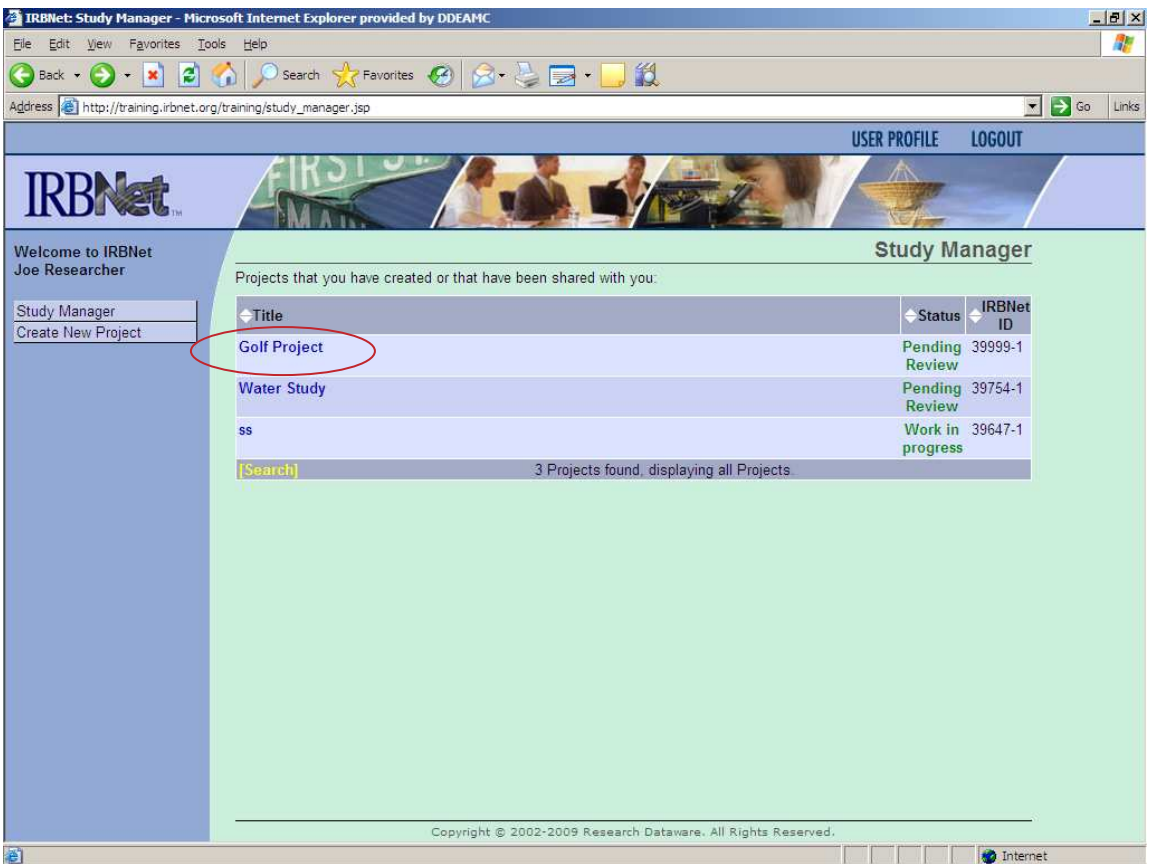

2. Supervisors will open the project by clicking on it under "Title". The project can then be reviewed by clicking on "Designer".

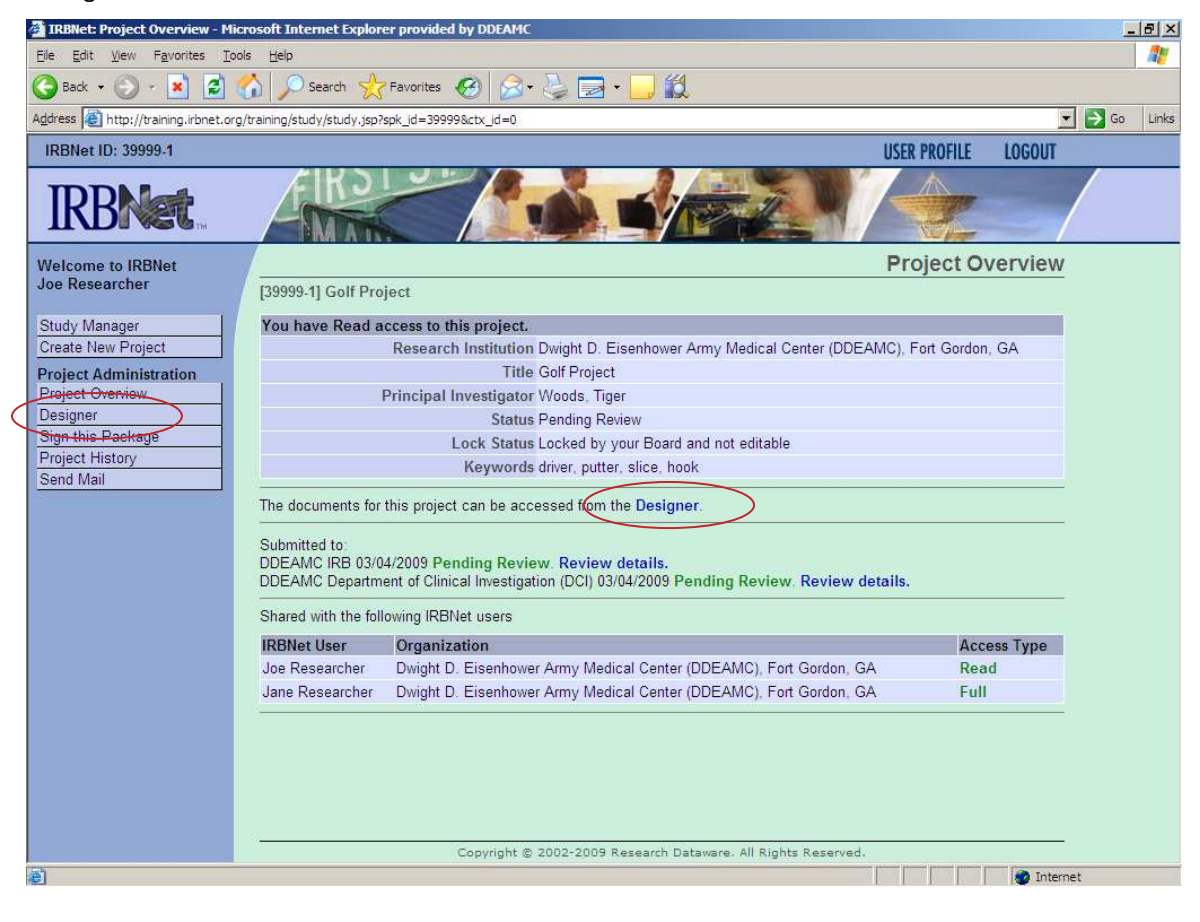

3. Click on specific documents to open for review. After review, anyone needing to sign the package will click on "Sign this Package" at the left margin of the page. An email will automatically go to the investigator indicating action taken.

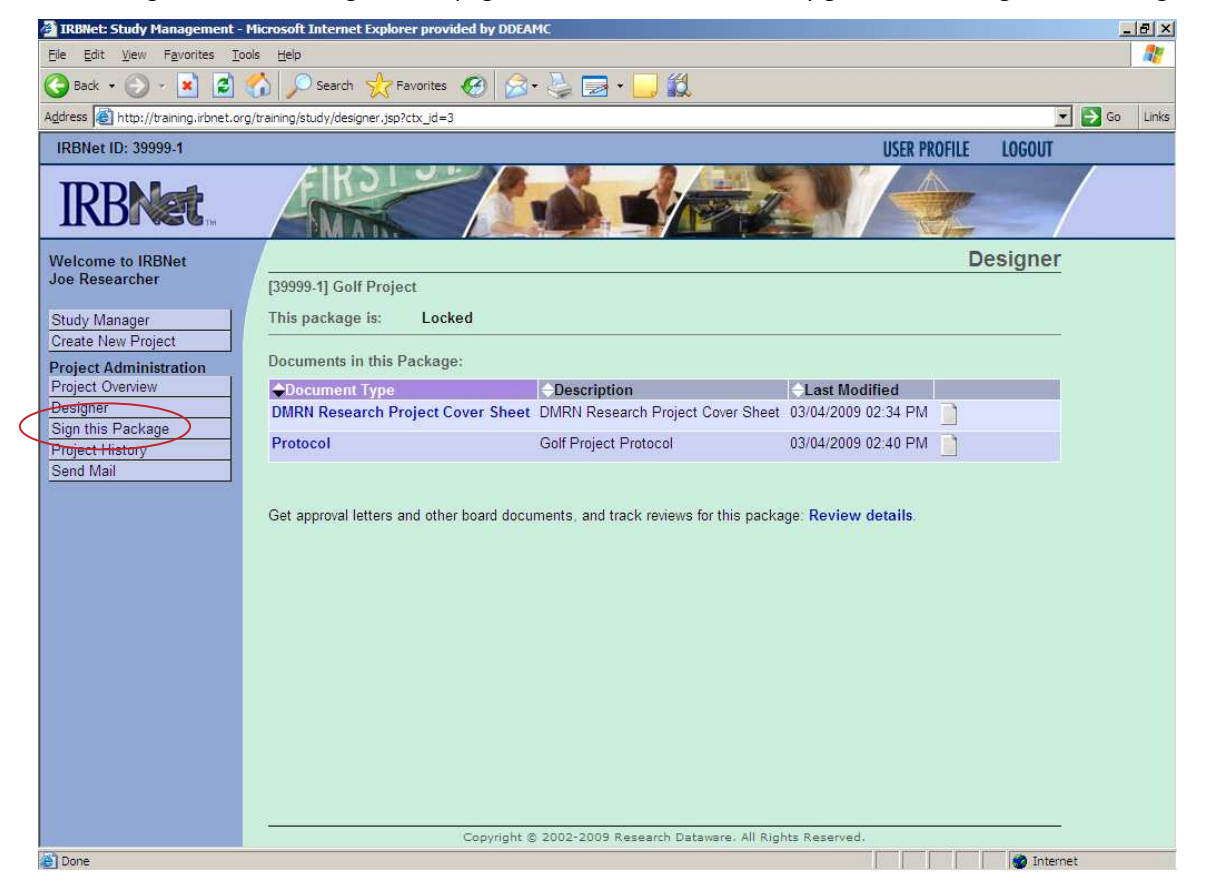

4. Click on the drop down box to pick the appropriate title of the individual signing the project.

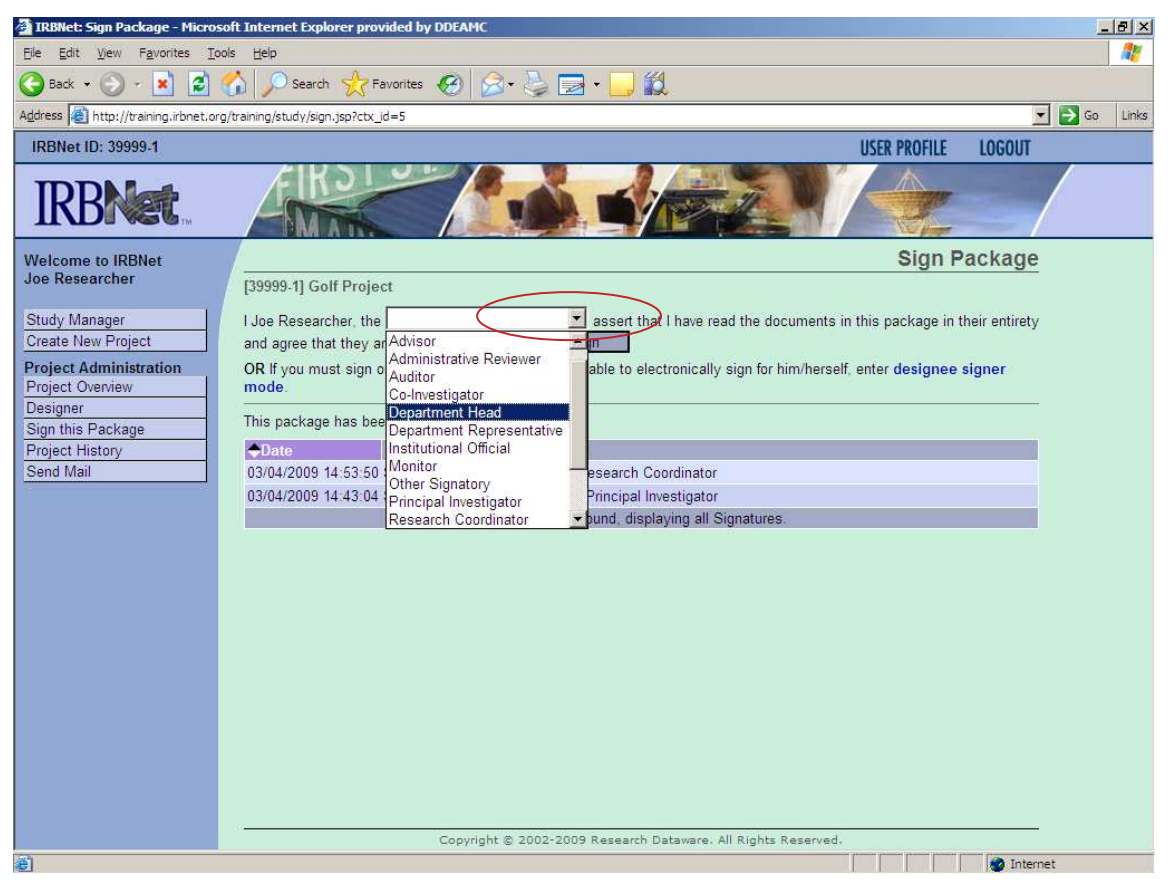

## 5. Click on "Sign" box.

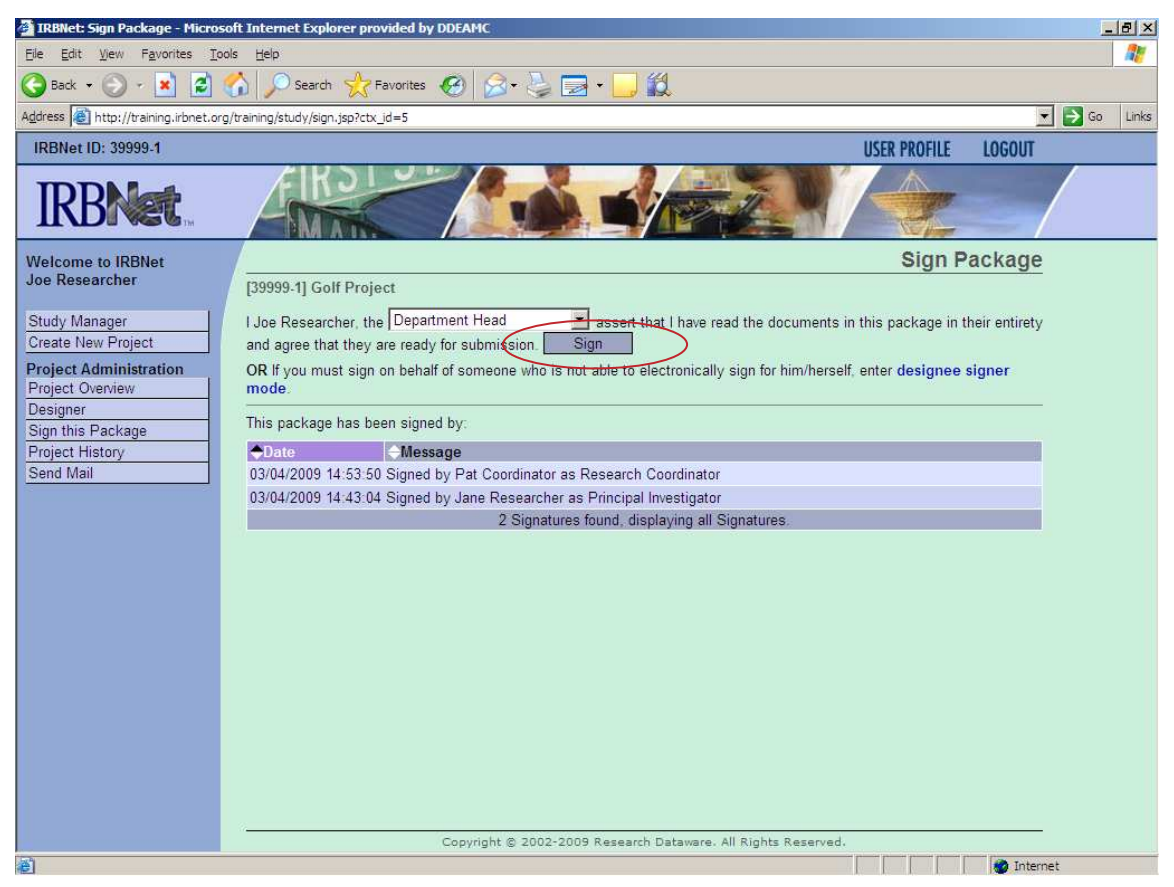

6. After signing, all individuals having signed the project will now appear on the screen.

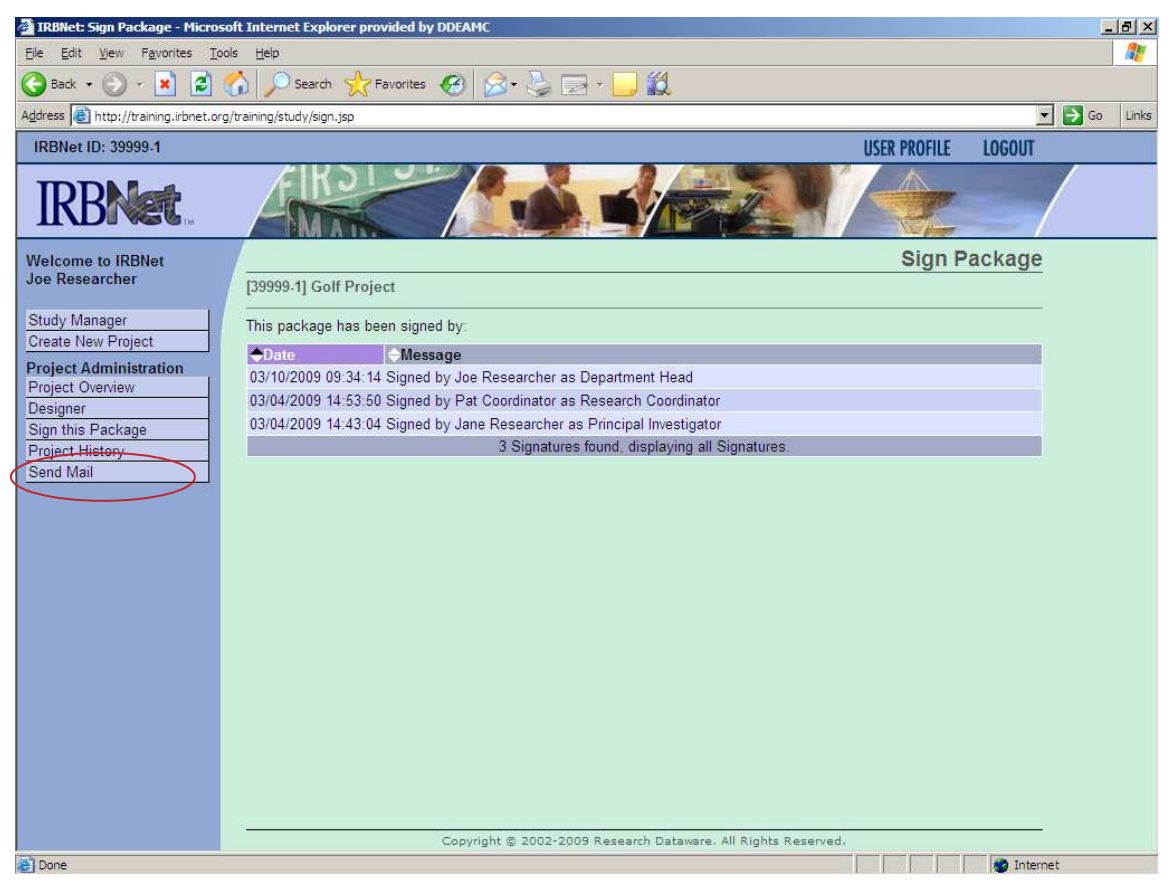

7. Although an action taken email is automatically sent to the investigator, If comments are needed or desired, an additional email can be sent to a select individual or individuals that created the project or which the project was shared by clicking on "Send Mail" in the left margin and checking/unchecking a box under "Send Mail". Type comments and click send.

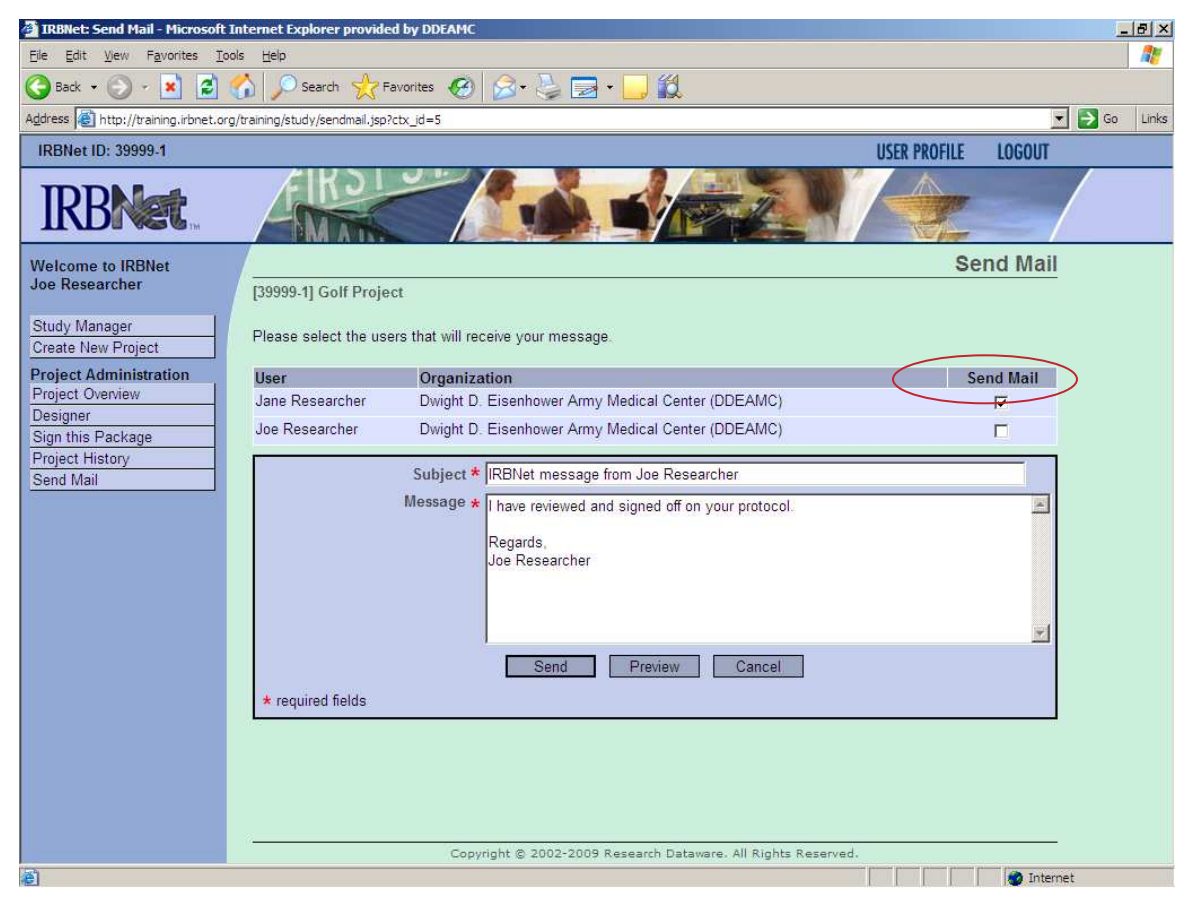

8. Done.